# **DOORHAN®**

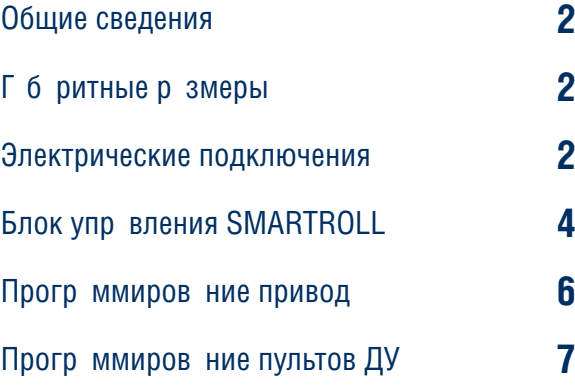

# **Блок управления CB-HB220-1**

Руководство по прогр ммиров нию

© DoorHan, 05.2021

# **1. ОБЩИЕ СВЕДЕНИЯ**

Блок упр вления CB-HB220-1 предназначен для управления одним боллардом HB-220.

Болл рды используются для ограничения проезда втотранспорта и организации парковочного пространства, а также применяются в к честве противот ранного устройства на объектах с повышенными требованиями по безопасности. В ктивном состоянии болл рды предст вляют собой огр жд ющие столбы, н дежно перекрыв ющие дорогу для проезд втотр нспорт и сохр няющие открытым проход для пешеходов. При необходимости с помощью ст цион рного или дист нционного пульт управления боллард скрывается под землю, открывая проезд.

# **2. ГАБАРИТНЫЕ РАЗМЕРЫ**

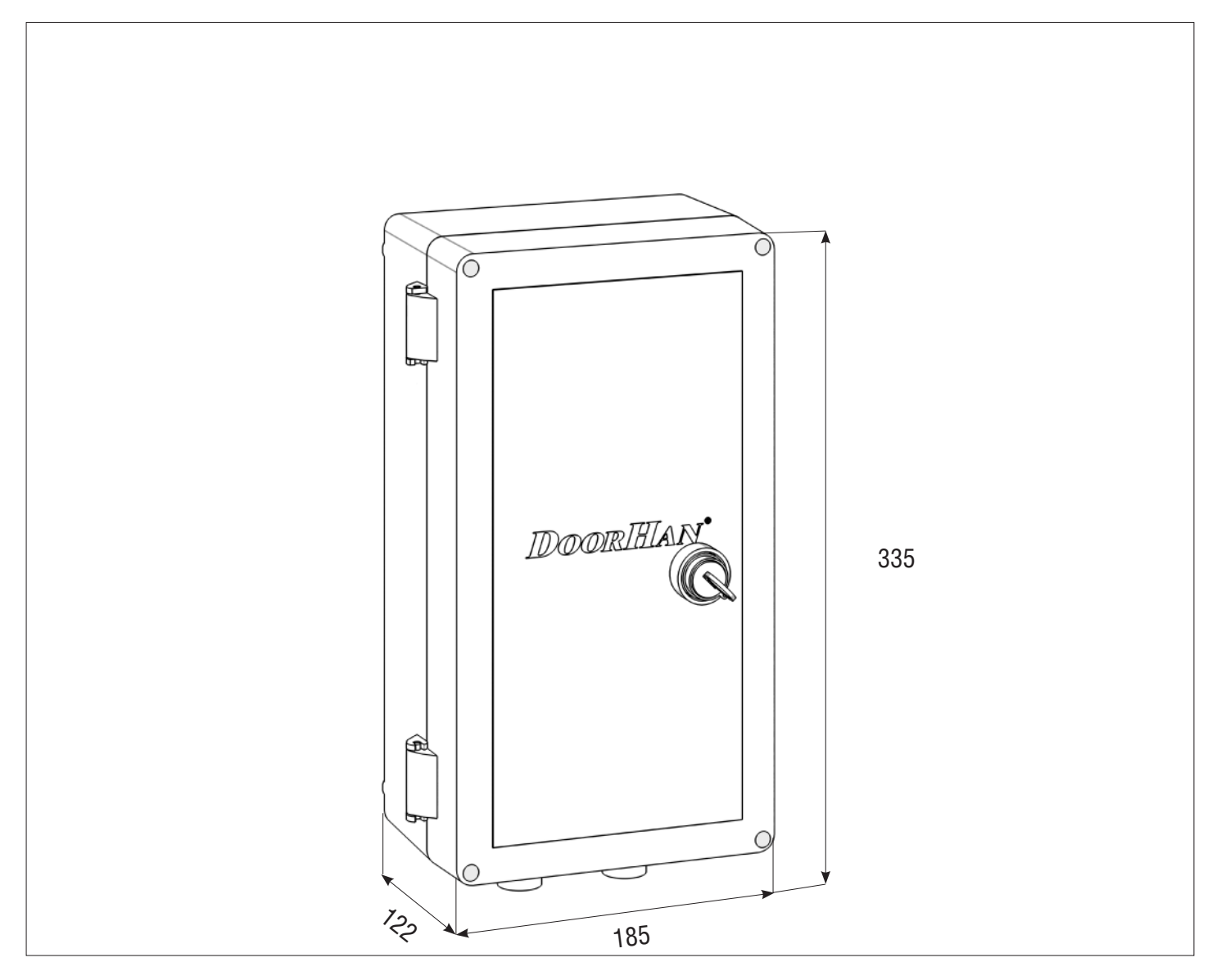

# **3. ЭЛЕКТРИЧЕСКИЕ ПОДКЛЮЧЕНИЯ**

**ВНИМАНИЕ!** Перед н ч лом работы с блоком управления (подключение, обслуживание) всегда отключайте пит ние.

Подсоедините провод з земления к соответствующей клемме н корпусе электропривод. Всегд прокл дыв йте сигн льные провод устройств упр вления и безоп сности отдельно от пит ющего к беля 220-240 В и силовых проводов электродвиг телей, используя отдельные гофры или трубы.

Провод в к беле должны быть защищены от контакта с любыми шерохов тыми и острыми деталями.

Чтобы защитить электрические элементы от влаги, затяните гидроизолирующую переходную муфту кабельного ввод, повернув пл стиковую г йку.

# **3.1. СХЕМА БЛОКА УПРАВЛЕНИЯ**

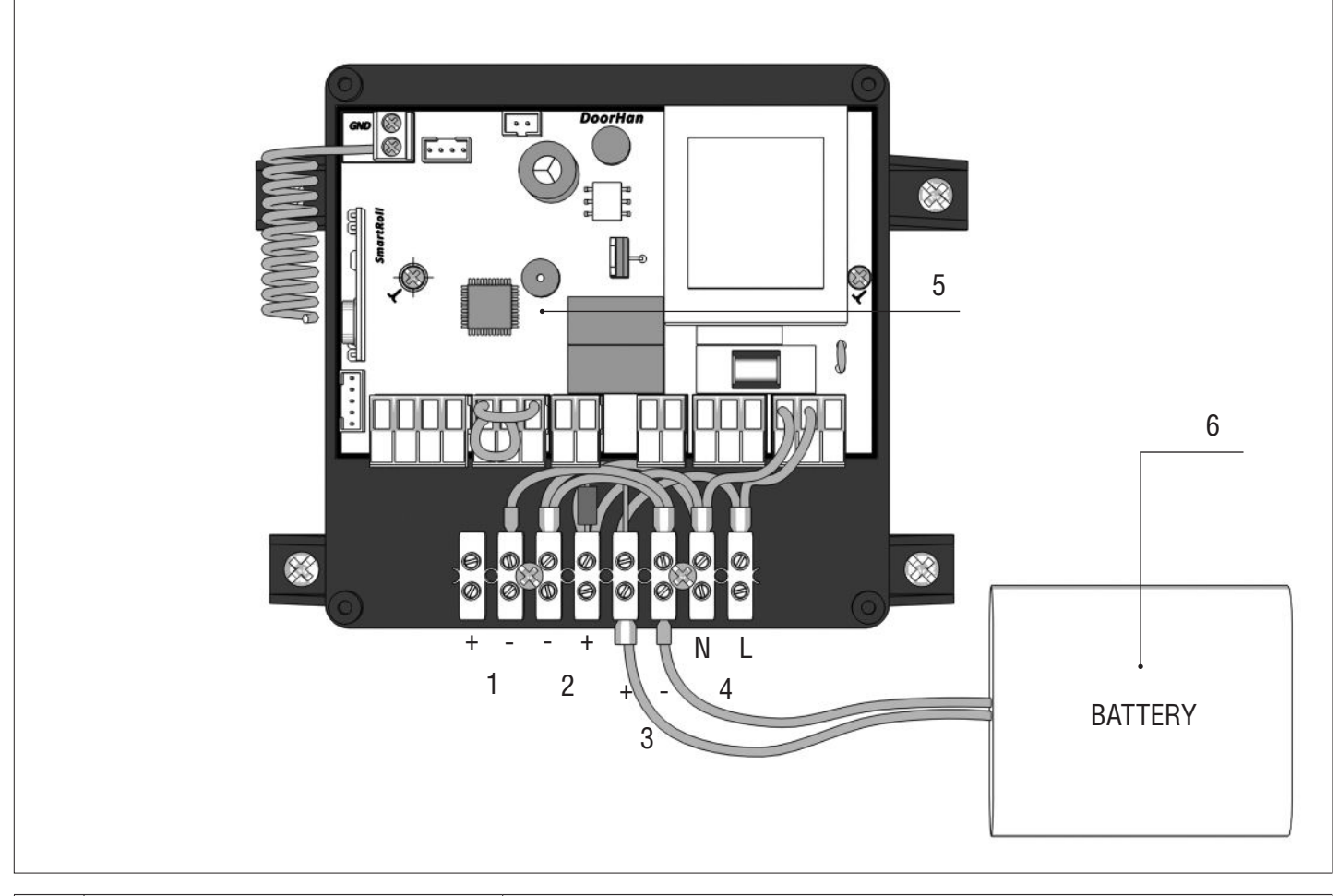

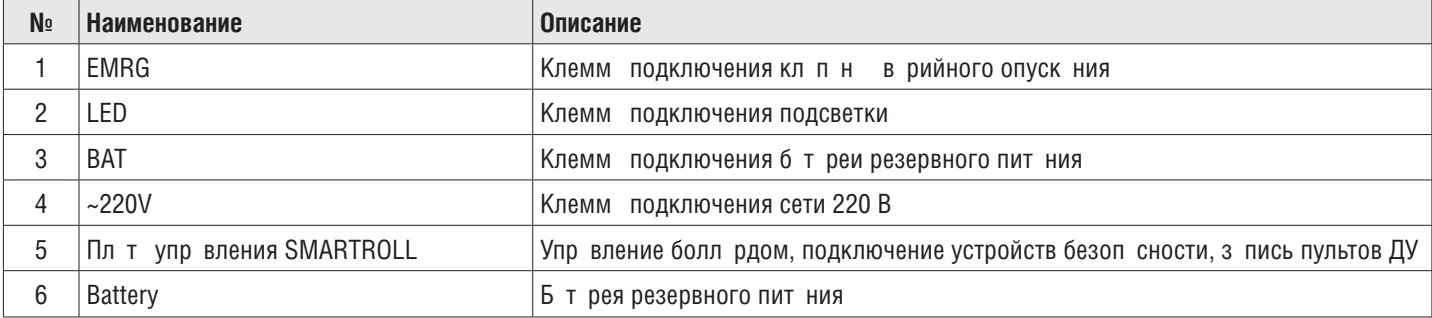

# **4. БЛОК УПРАВЛЕНИЯ SMARTROLL**

## **4.1. СХЕМА ПОДКЛЮЧЕНИЯ БЛОКА УПРАВЛЕНИЯ**

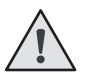

ВНИМАНИЕ! Провод должны быть з щищены от конт кт с любыми шерохов тостями и острыми дет лями. Все подключения проводите только при выключенном пит нии.

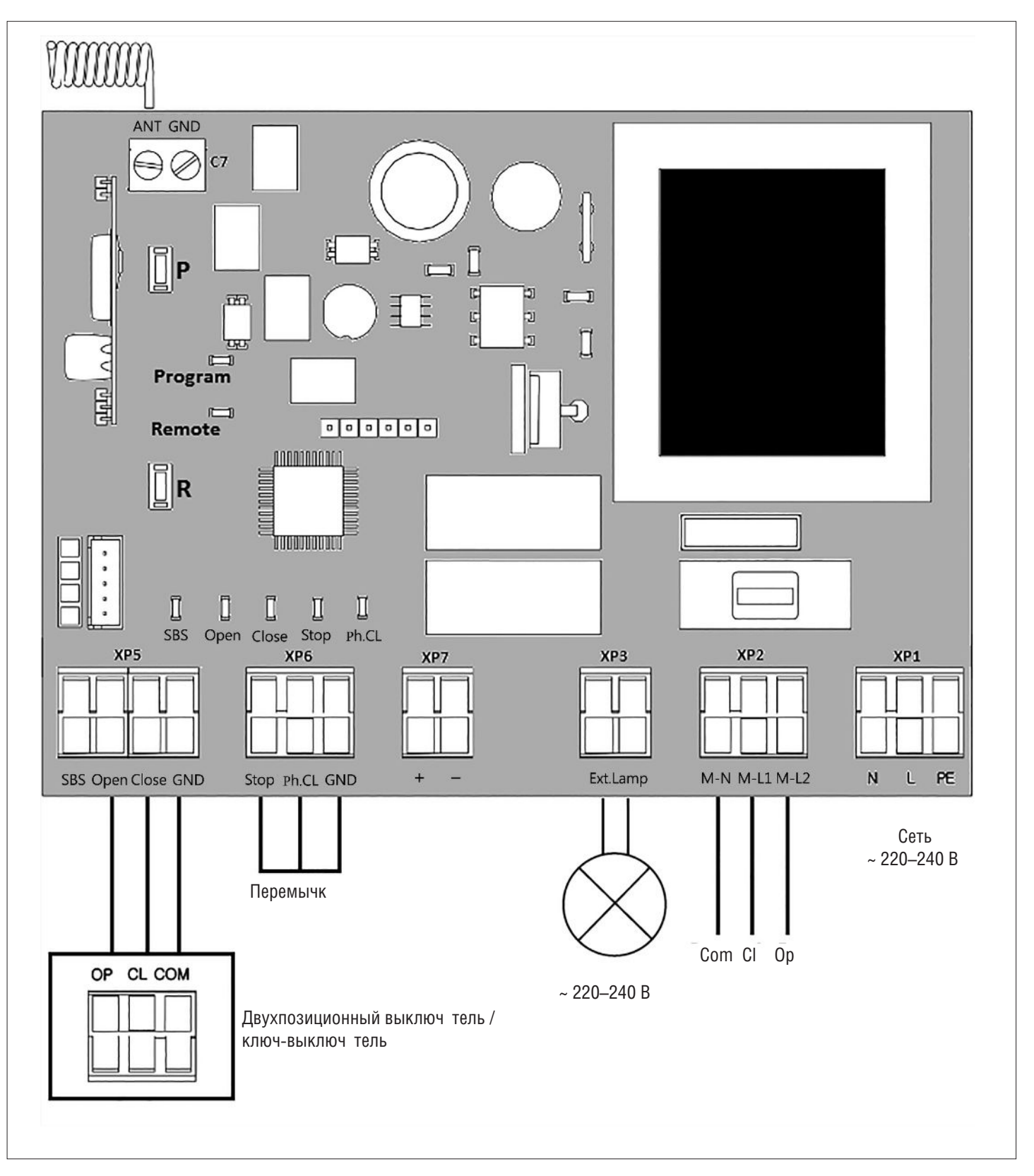

![](_page_3_Picture_7.jpeg)

**ВНИМАНИЕ!** Если к клемм м «Stop» и «Ph.CL» не подключены устройств безоп сности, уст новите между д нным и общим конт ктом (GND) перемычку.

# **4.2. КЛЕММЫ БЛОКА УПРАВЛЕНИЯ**

*Таблица 1. Описание клемм*

![](_page_4_Picture_183.jpeg)

## **4.3. СХЕМА ПОДКЛЮЧЕНИЯ ФОТОЭЛЕМЕНТОВ**

![](_page_5_Figure_3.jpeg)

#### **ВНИМАНИЕ!**

Если к клемме «Stop» не подключены устройств безоп сности, установите между данным и общим контактом (GND) перемычку.

# **5. ПРОГРАММИРОВАНИЕ**

#### **5.1. ВЫБОР РЕЖИМА РАБОТЫ**

Выбор режим работы осуществляется нажатием кнопки «Р». Количество нажатий будет соответствовать номеру выбр нного режим р боты:

- одно наж тие первый режим работы;
- дв н ж тия второй режим р боты;
- три н ж тия третий режим р боты.

Выбр нный режим работы отображается индикатором «Program». Количество миганий соответствует номеру установленного режим.

*Таблица 1. Режимы работы платы*

| Режим работы | Опускание                 | Поднятие                  |
|--------------|---------------------------|---------------------------|
|              | Импульсное н ж тие кнопки | Импульсное н ж тие кнопки |
|              | Удерж ние кнопки          | Удерж ние кнопки          |
| ◠            | Импульсное н ж тие кнопки | Удерж ние кнопки          |

# **5.2. НАСТРОЙКА КРАЙНИХ ПОЛОЖЕНИЙ И АВТОМАТИЧЕСКОГО ЗАКРЫВАНИЯ**

- 1. Убедитесь, что столб болл рд н ходится в опущенном положении.
- 2. Н жмите и удержив йте кнопку «P», з горится индик тор «Program». Через три секунды прозвучит короткий звуковой сигн л, и столб болл рд н чнёт подним ться.
- 3. После полного поднятия столба болларда выдержите интервал 3–5 секунд и нажмите кнопку «Р». Программа запомнит время работы, прозвучат два коротких звуковых сигнала, и устройство войдет в рабочий режим.

## **5.3. СБРОС НАСТРОЕК НА ЗАВОДСКИЕ**

- 1. Перед под чей пит ния наплату нажмите и удерживайте кнопку «P».
- 2. Включите питание платы. Загорятся индикаторы «Remote» и «Program».
- 3. Через 10–12 секунд индик торы потухнут, прогр мм сбросит н стройки назводские и войдет в рабочий режим.
- 4. Отпустите кнопку «P».

# **6. ПРОГРАММИРОВАНИЕ ПУЛЬТОВ ДУ**

#### **6.1. ОЧИСТКА ПАМЯТИ ПРИЕМНИКА**

Н жмите и удержив йте кнопку з писи пультов «R», индик тор «Remote» з горится кр сным светом. По истечении десяти секунд прозвучит длинный звуковой сигнал, индикатор погаснет и загорится на одну секунду в подтверждение стирания пультов, записанных в память приемника. Отпустите кнопку записи пультов «R».

#### **6.2. ЗАПИСЬ ПУЛЬТОВ В ПАМЯТЬ ПРИЕМНИКА**

Для з писи пульт н жмите и удержив йте в течение трех секунд кнопку «R». Прозвучит короткий звуковой сигн л, и индик тор «Remote» з горится кр сным светом. Отпустите кнопку «R». Выберите н пульте дист нционного упр вления кнопку, которой впоследствии будете управлять работой привод. Нажмите два разана выбранную кнопку, прозвучита короткий звуковой сигнал, и красный индикатор «Remote» мигнет один раз в подтверждение записи кода пульта в память приемник. Для з писи нескольких пультов повторите процедуру з писи для к ждого пульт.

Если в течение десяти секунд ком нд с пульта не поступила, то плата автоматически выйдет из режима записи пультов.

#### **ПРИМЕЧАНИЯ:**

- Появил сь возможность з писи многок н льных пультов, с помощью которых можно р здельно упр влять открыв нием, ост новкой и з крыв нием.
- 
- Многок н льный пульт з ним ет две ячейки п мяти приемник.
- При переполнении памяти приемника прозвучат три средних звуковых сигнала, и индикатор «Remote» мигнет три р з . М ксим льное количество з пис нных пультов в п мять приемник – 60 шт.

#### **6.3. УДАЛЕННОЕ ПРОГРАММИРОВАНИЕ ПУЛЬТОВ**

Пункты 1-4 необходимо выполнить в пятисекундном интерв ле:

- 1. Н жмите и удержив йте кнопку «2» (см. рис. н стр. 6) з программированного пульта.
- 2. Не отпуск я наж тую кнопку «2», нажмите и удерживайте кнопку «1».
- 3. Отпустите з ж тые кнопки.
- 4. Н жмите з прогр ммиров нную кнопку пульт, приемник войдет в режим «Прогр ммиров ние пультов»: прозвучит короткий звуковой сигн л, и индик тор «Remote» з горится.
- 5. Н новом пульте упр вления дв жды н жмите н кнопку, которой впоследствии будете упр влять р ботой привод. Прозвучит короткий звуковой сигн л, индик тор «Remote» мигнет один р з в подтверждение з писи код пульт в п мять приемник.

#### **6.4. УДАЛЕННОЕ ПРОГРАММИРОВАНИЕ ПУЛЬТОВ ПРИ ПОМОЩИ МНОГОКАНАЛЬНЫХ ПУЛЬТОВ DOORHAN**

- 1. Нажмите кнопку, расположенную назадней поверхности многок на ьного пульта DoorHan. При условии, что данный пульт р нее был з пис н в пл ту упр вления, д нн я кнопк выведет пл ту упр вления в режим з писи пультов: прозвучит короткий звуковой сигн л. индик тор «Remote» з горится.
- 2. На новом пульте управления дважды нажмите на кнопку, которой впоследствии будете управлять работой привод. Прозвучит короткий звуковой сигн л, индик тор «Remote» мигнет один раз в подтверждение з писи код пульта в память приемника.

# **ПРИМЕЧАНИЯ:**

- Прогр ммиров ние пультов необходимо выполнять в р диусе действия приемник электропривод.
- Номер кнопки можно определить по точк м н корпусе пульт.

![](_page_7_Picture_5.jpeg)

![](_page_7_Picture_6.jpeg)

![](_page_8_Picture_10.jpeg)

![](_page_9_Picture_10.jpeg)

![](_page_10_Picture_10.jpeg)

![](_page_11_Picture_0.jpeg)

Международный концерн DoorHan благодарит вас за приобретение нашей продукции. Мы надеемся, что вы останетесь довольны качеством данного изделия.

По вопросам приобретения, дистрибьюции и технического обслуживания обращайтесь в офисы региональных представителей или центральный офис компании по адресу:

Россия, 143002, Московская обл., г. Одинцово, с. Акулово, ул. Новая, д. 120, стр. 1 Тел.: 8 495 933-24-00 E–mail: Info@doorhan.ru www.doorhan.ru